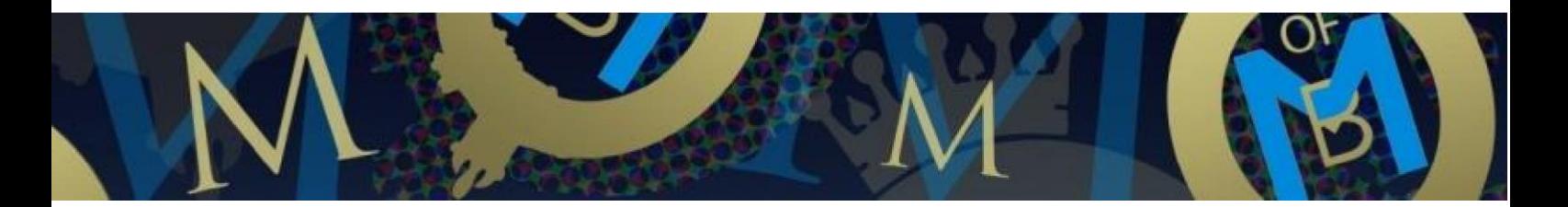

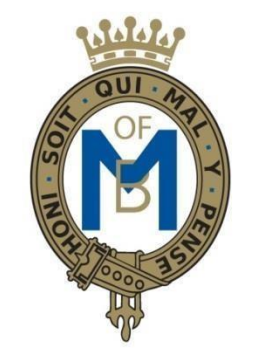

# THE MOUNTBATTEN SCHOOL

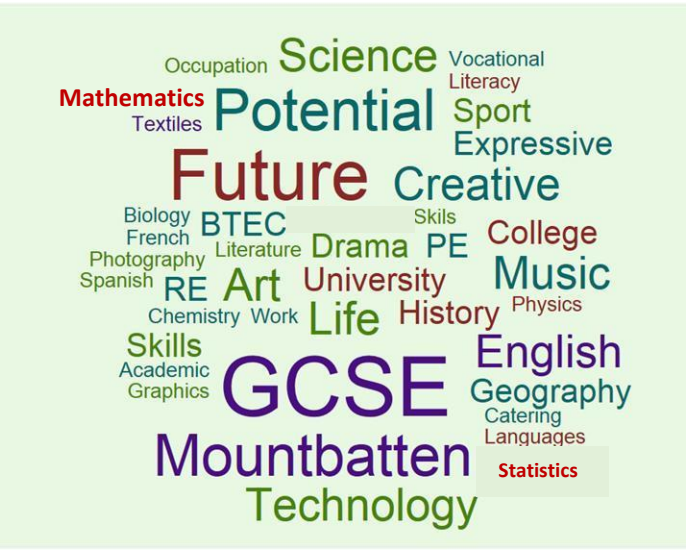

Year 8 Mini-Options 2024 - 2025

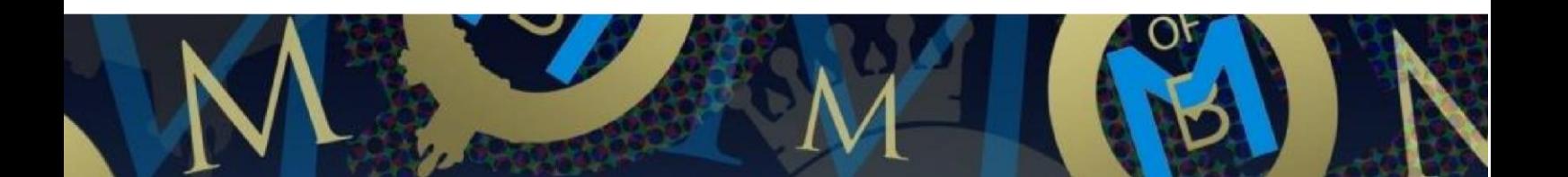

# **Contents of this Information Booklet**

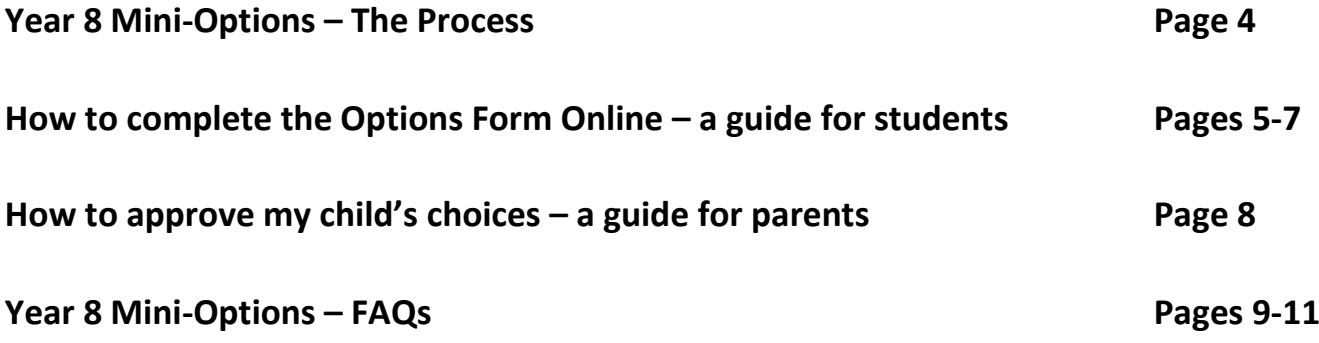

**Links to information about Options Subjects is available on SIMs Options online.** 

**Please read** *'How to complete the Options Form Online – a guide for students'* **to see exactly where this information is.**

# **Year 8 Mini-Options 2024 – 2025 - The Process**

#### **What are your choices?**

#### **Compulsory Subjects:**

English, Mathematics, Science, PE and Mandarin (if it was selected as a language in Year 7)

#### **Option Subjects:**

Five subjects in total from the following blocks:

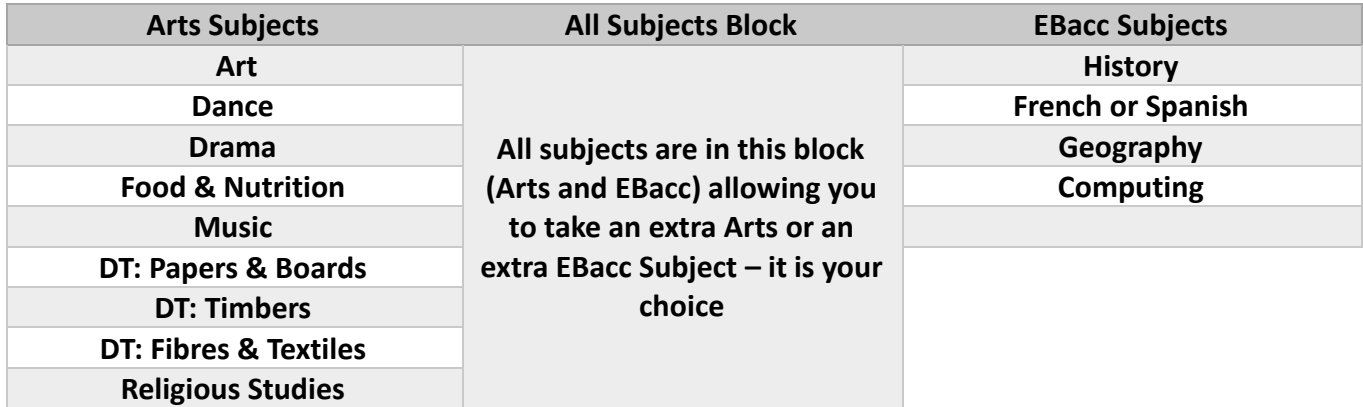

#### **Students may only select one DT (Design and Technology) subject.**

We have reviewed each student's progress and students have a personalised offer to support their individual needs. This will determine how many options you are offered in each block. Our experience tells us that the combination we offer is the best one to support students to fulfil their potential in future and maintain a broad and balanced curriculum.

#### **What do you need to do?**

- $\triangleright$  All students must have registered on SIMs Options during tutor time if they have not done this yet please ask them to speak to their tutor.
- ➢ Go to the Mountbatten School Webpage and open Student Zone and click on 'Options Online' and sign in with student account.
- ➢ Select your options from the available list check how many choices you have in each block.

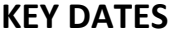

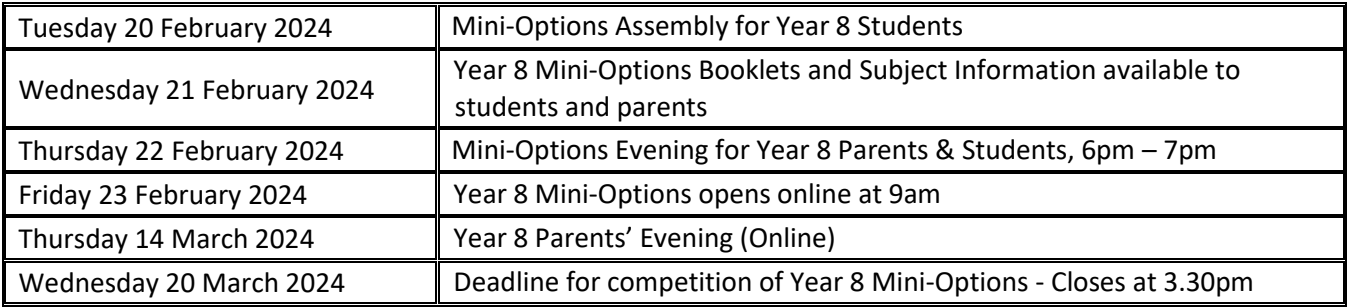

### **Guide for Students - How to Complete the Options Form Online**

Before the February half term, students were supported during registration to register at SIMs Options Online ready for selecting their Mini-Options. Parents should also have received an email to register. If students were absent during the registration process, parents did not receive an email or you have difficulty accessing the online system, then please contact [itservices@mountbatten.school](mailto:itservices@mountbatten.school) who will be able to support you. If parents do not have access to the internet, please contact Ms Elaine Jarvis so that we can support you.

#### **Students selecting their options**

- 1) Go to the school website [https://mountbatten.school](https://mountbatten.school/) and click on the **students** button on the farright hand side.
- 2) You will then be asked to enter your school Google username and password. If you have forgotten or have any issues, please contact IT Services on [itservices@mountbatten.school](mailto:itservices@mountbatten.school) as they will be able to help you.
- 3) Once logged into the student portal, click on Options Online button. You will then see the screen below appear. Please click on the 'sign in with Google' icon as you are using your school Google account.

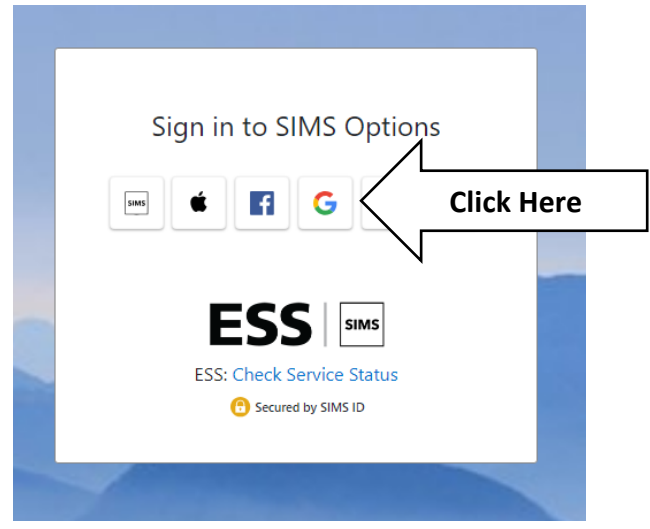

4) Options online should then open to a page which will look like this:

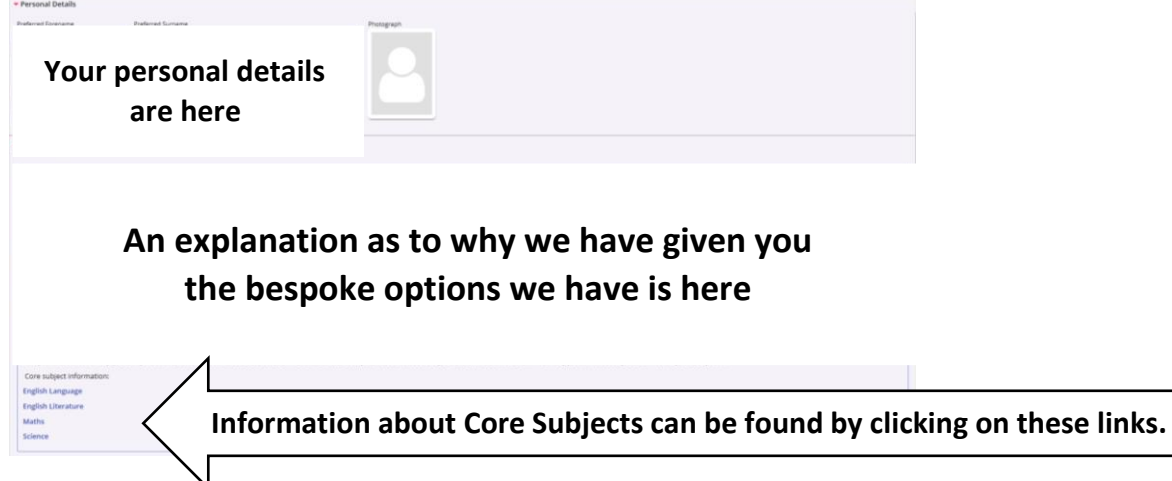

5) There are a number of option blocks. In each block there is a link to more information about each subject in that block. You are also shown how many choices you need to select. In the example block below you must select 2 choices and 2 reserve choices.

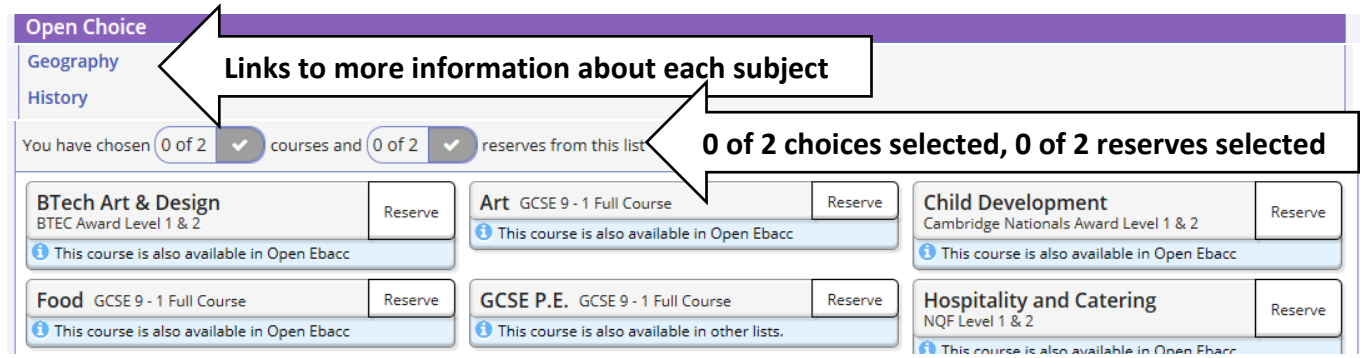

6) Select the option choices by clicking on the subject name. Select reserves by clicking on 'reserve' button next to the subject name. As you select your choices, they will turn blue. Reserve choices will turn orange. As you select your choices the indicators at the top go orange and then green to show you have selected all the choices. Red indicators show you have selected too many options. See the examples below.

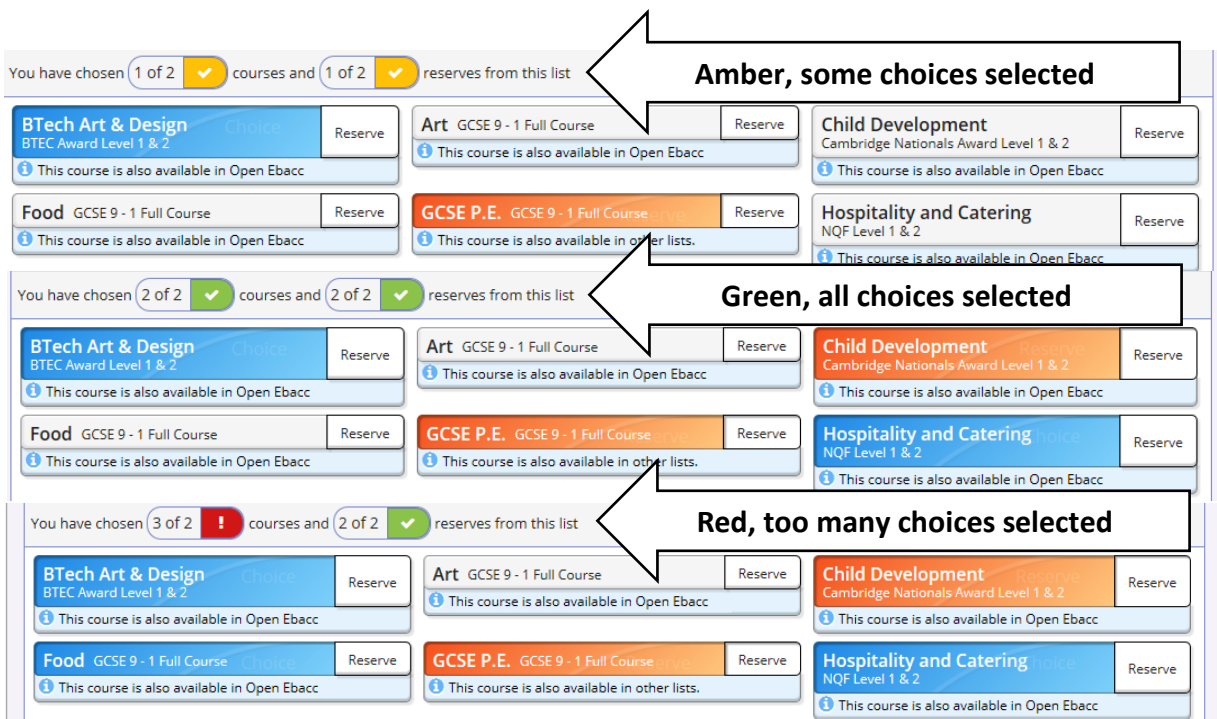

7) Once you have selected all your choices these will appear on the right-hand side. Below is an example of what this looks like. In total, you should have selected five choices and two reserves.

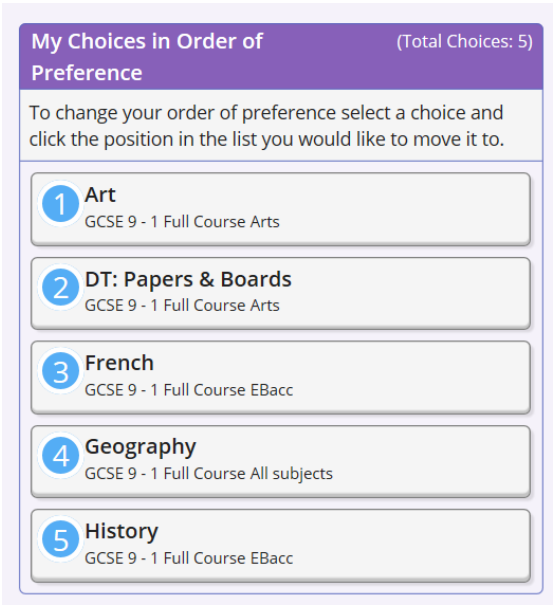

8) At the bottom of the form there is a place to add comments if you wish. However, if these comments are important, we encourage you to contact your child's tutor to discuss.

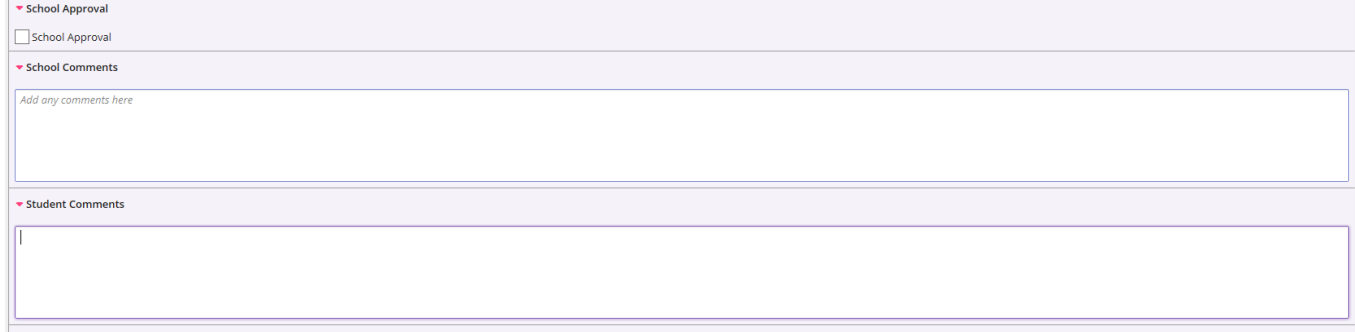

9) Once complete, please click save at the top

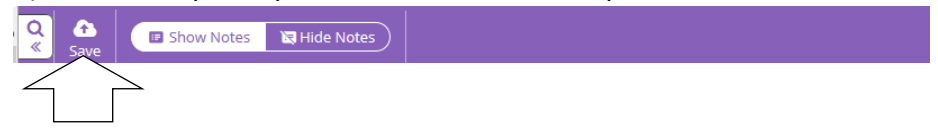

#### **A Guide for Parents/Carers - How to Approve my Child's Options Choices**

You may have registered for SIMS Parent when the students were in Year 7. For new students to our school, IT Services will have already sent out your invitation to join. If you have not received this, or are experiencing any problems with accessing the system, then please contact IT Services on [itservices@mountbatten.school](mailto:itservices@mountbatten.school)

- 1. Go to the school website [https://mountbatten.school](https://mountbatten.school/) hover over Parents on the menu bar and click on Options Online.
- 2. You will then see the screen below appear. Please click on the appropriate account you used to previously register for SIMS Parent or SIMS Options. Please note, it will **not** be the first icon that says SIMS and will be one of the other options (Apple, Facebook, Google, Microsoft or Twitter).

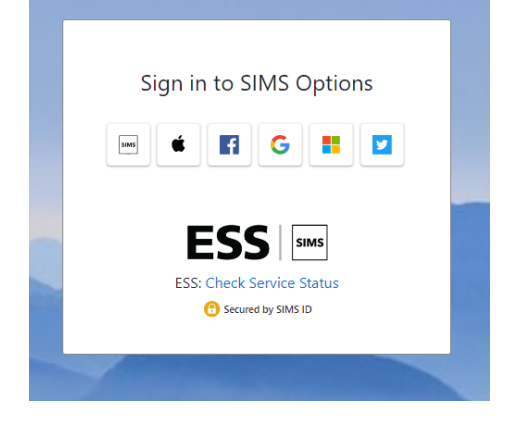

3. Once logged into the system, you will see your child's details and the subjects they have to choose from in the blocks set out. As you scroll down, you will see to the right the option choices they have made as shown below.

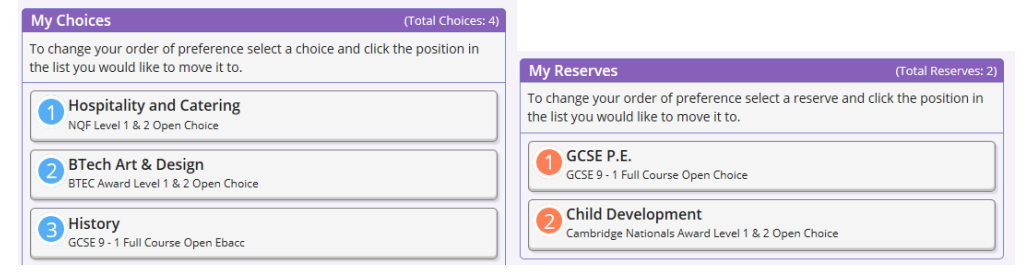

4. It is very important your child chooses all 5 subject choices along with both reserve choices, before you tick the parental box at the very bottom, as shown below. You do have an option to add any comments that you may feel will be appropriate, or if you have any queries. Once you have ticked the box, it automatically saves and you have completed the process.

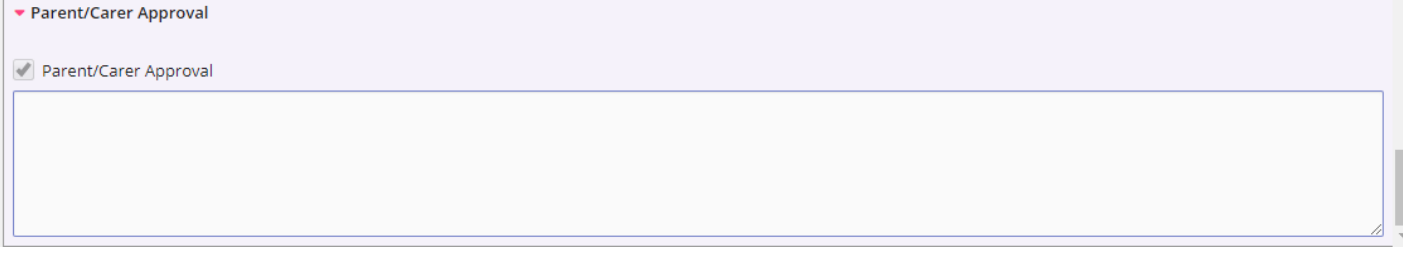

## **Frequently Asked Questions**

#### **1. Why have a Mini-Options process in Year 8?**

We allow our students to opt for a reduced number of subjects to allocate more curriculum time for subjects they choose. Mini-options should not be seen as making final GCSE selections, rather a chance to focus on subjects of particular interest. All students continue to follow a broad and balanced curriculum.

#### **2. What is the EBACC?**

The EBacc is a combination of subjects that the government has suggested can support students who wish to progress on an academic route such as A-levels and then university. In order for students to have achieved the EBacc they must have studied English, Mathematics, two sciences (double or two individuals, including Computer Science), History or Geography (**NOT Religious Studies**), and a language. Any subject that can contribute towards this combination is defined as an EBacc subject, hence the EBacc block. Taking the EBacc provides students with a good basis for a broad and balanced curriculum that supports many students to be prepared for any future study. You should be aware that some universities, particularly Russell Group universities, have a requirement for some EBacc subjects at GCSE in order to be accepted on certain courses. If in doubt you should check with the universities themselves.

#### **3. How many GCSE's are students likely to do? How many Options are there in Year 9?**

The majority of students will study 9 or 10 GCSEs. All students will study English Language, English Literature and Mathematics. The most-able Scientists will do Triple Science (Chemistry, Physics and Biology) and the remainder will study Double Science (the three sciences in two GCSEs). This will leave students with four option subjects, which they must select from a list. We also try to offer some after school options that students may take in addition. We find that this is a good balance in terms of enough subjects to keep their education broad whilst not over committing them. In Year 9 students start by selecting five option subjects.

#### **4. Is it possible to take a subject at GCSE if you have not opted for it in Year 9?**

The intention of the mini-options process is for students to spend more time in Year 9 working on the subjects they are most likely to take at GCSE. What we are really asking is 'what are the subjects you do NOT want to take at GCSE' and drop those; you will then be left with those you can select from for GCSE. Students will not be able to pick up subjects in Year 10 that they did not choose for Year 9.

#### **5. Are reserve choices important?**

Reserves are extremely important. We do all we can to meet all requests – but we cannot always accommodate all first choices. For example: there will be restrictions on Design Technology and Food Technology due to rooming, staffing and capacity – if oversubscribed all students will be considered equally when making allocations.

#### **6. How does the comments box at the end of the Options form work?**

The comments box should be used for non-urgent information. Please do not rely on the comments box to explain why forms are incomplete. Please email or telephone the school about all issues that result in incomplete forms, **before the deadline**, otherwise the form will be considered as incomplete and dealt with as such.

#### **7. Do I get first choice if I get my options form in early?**

No. There is no priority given to students who complete the options form earlier than others do. All options MUST be completed by 3:30pm on Monday 18 March.

#### **8. I cannot take the combination of subjects I want to take, what can I do?**

In some cases, combinations of subjects have been made available to some students and not to others. This is because, as discussed at the Mini-Options Evening, we have reviewed each student's progress and students have a personalised offer to support their individual needs. Our experience tells us that this combination is the best one to support you to fulfil your potential in the future. If you would like any further support then please see your tutor in the first instance.

#### **9. Do students stay in the same band (X or Y)?**

At the end of Year 8 we take the opportunity to review the bands students are in. This enables us to make decisions to both support student progress and to enable us to offer as many students as possible their preferred options. There will therefore be changes to bands.

#### **10. How do I find out more about the GCSE subjects?**

Full details of the subjects at GCSE are available by clicking on the links at the top of each option block. You may also wish to discuss specific option subjects with subject teachers.

#### **11. Which subjects in the Year 8 Mini-Options support which Year 9 GCSE Options?**

The table below provides information about the Year 9 GCSE Options subjects and which Year 8 minioptions subject should be taken in order to support taking a GCSE in that subject. In addition, you will see that some subjects are not dependent on the Year 8 Mini-Options.

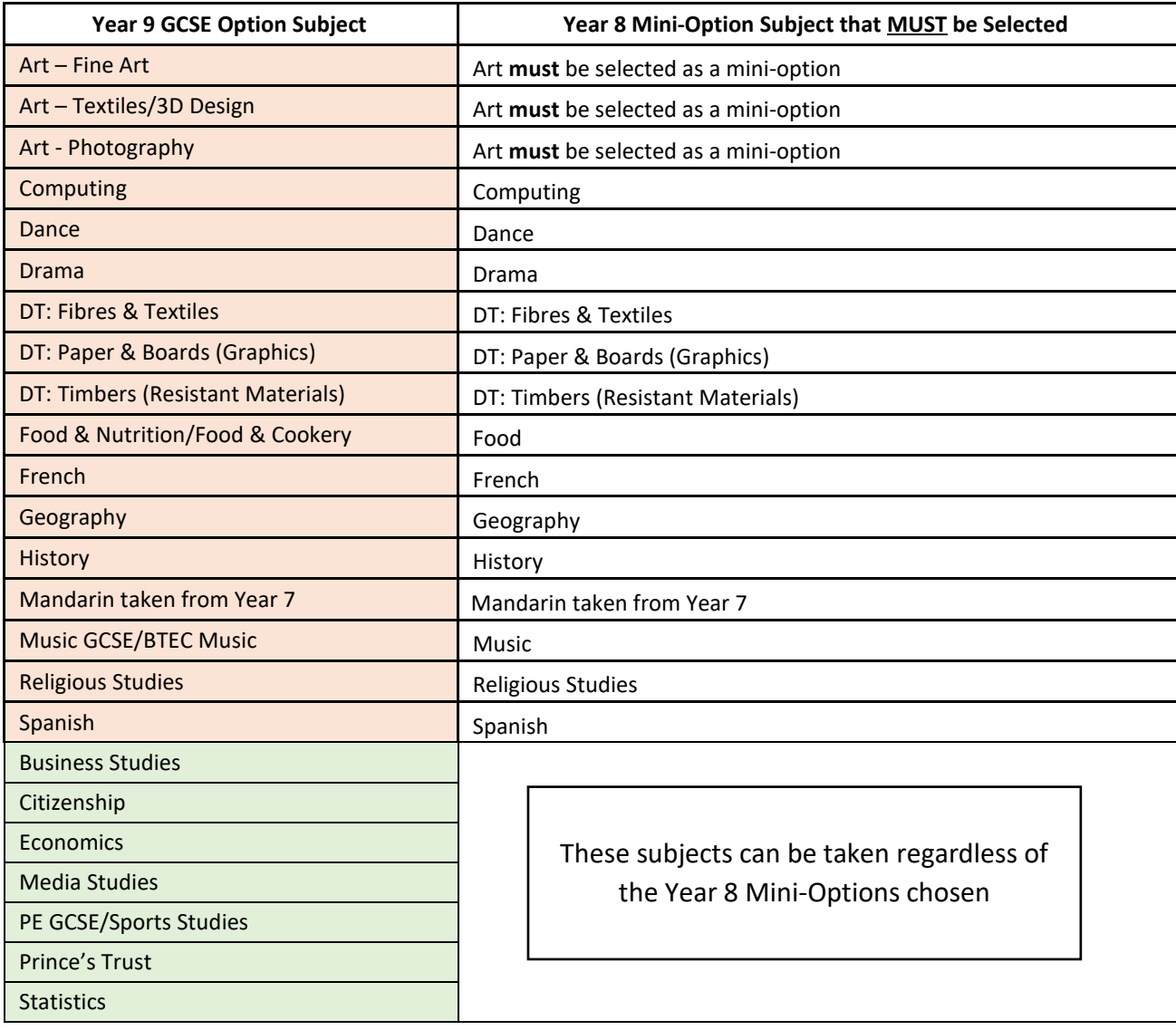

## **The Mountbatten School Key Contacts**

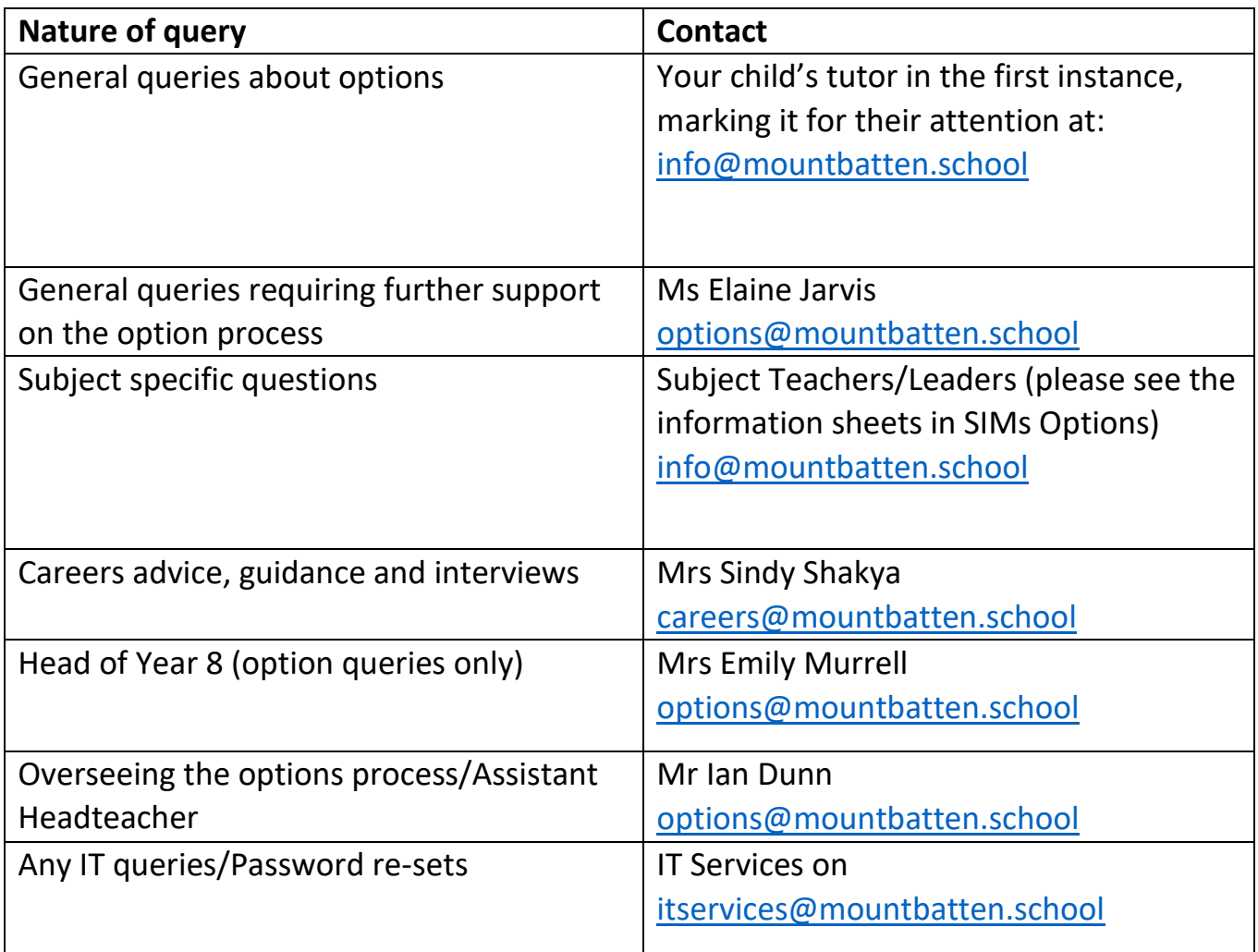